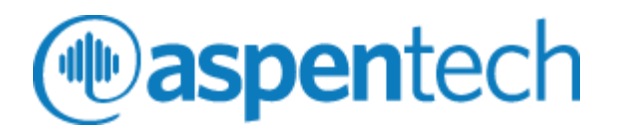

# Aspen ProMV Certification Exam Process

*Process Guide*

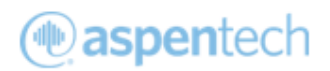

# Table of Contents

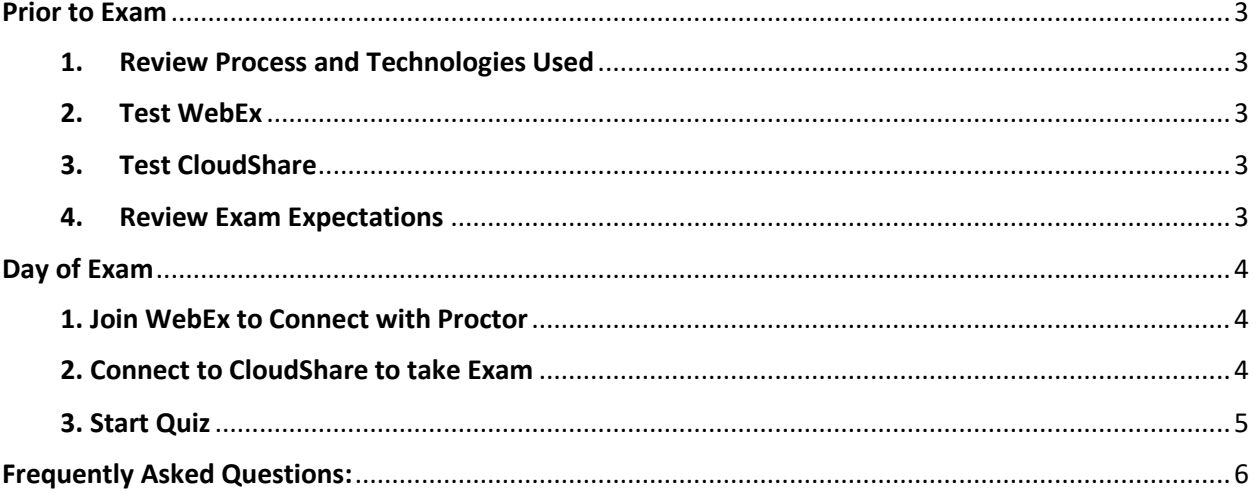

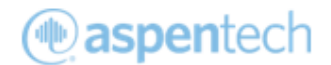

### <span id="page-2-0"></span>Prior to Exam

#### <span id="page-2-1"></span>1. Review Process and Technologies Used

**Process Overview:** Aspen Online User Certification uses a two-step process to ensure that you can take exam securely and with integrity. You will be monitored through CloudShare Virtual environment, where you will take the exam. Web Ex will be used by sharing your webcam with the proctor. You will be asked to put your phone away.

#### **Technology Used:**

- WebEx for remote sharing
- CloudShare for Quiz and Lab

#### <span id="page-2-2"></span>2. Test WebEx

Please ensure your WebEx link works and you can access video camera. It is required for you to use a webcam during the exam. For troubleshooting, review th[e WebEx help guide.](https://ots.evansville.edu/support/Files/Quick%20Guide_UE%20WebEx%20Attendees.pdf)

#### <span id="page-2-3"></span>3. Test CloudShare

- Please test you[r connectivity speed.](https://use.cloudshare.com/Ent/Machine.mvc/testpage#/) If your bandwidth is low, this is an Internet Service Provider issue. You will need a strong internet connection to ensure a good experience. To minimize issues, you can use an ethernet cord instead of WiFi and minimize the number of devices using the internet at the time of exam.
- To use Cloud Share's technology, the required *minimum* bandwidth for one RDP session is 150 Kbps
- Please use Google Chrome as the recommended browser.
- Close all browsers/tabs during the exam.
- If CloudShare crashes during exam, report to instructor.

#### <span id="page-2-4"></span>4. Review Exam Expectations

- Leaving the room for any reason is unacceptable other than to go to the restroom. Please notify the instructor through a private chat message.
- If the proctor sees indications that you are not taking the exam seriously, you may be failed. Vie[w Aspen Certification Policy](https://www.aspentech.com/en/-/media/aspentech/home/cst-certification/terms-and-conditions.pdf?la=en) of when you can retake exam.
- Please ensure you do not use any mobile device during the exam. They will need to be silenced and put away.
- Please mute yourself as a courtesy to both the other students and the proctor. If you wish to ask questions, please use the chat feature on WebEx and address it only to the proctor.
- Please avoid any conversations during the exam.
- Help files within AspenTech software may be used for the exam within the CloudShare environment.

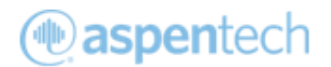

## <span id="page-3-0"></span>Day of Exam

#### <span id="page-3-1"></span>1. Join WebEx to Connect with Proctor

a. Join WebEx session and start Webcam to show your presence. Phones should not be used during exam.

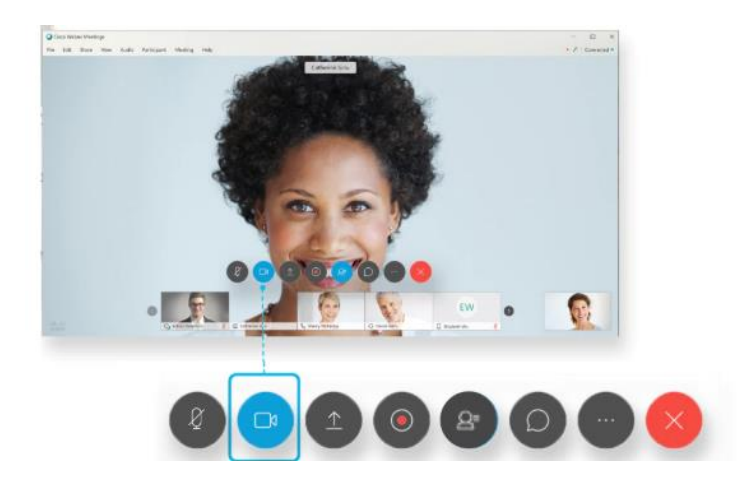

#### <span id="page-3-2"></span>2. Connect to CloudShare to take Exam

a. Log into CloudShare, you should have received email with link and passphrase.

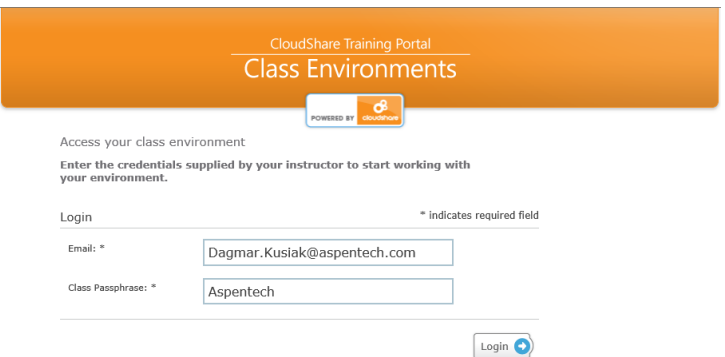

b. Click on button and you will see the virtual desktop

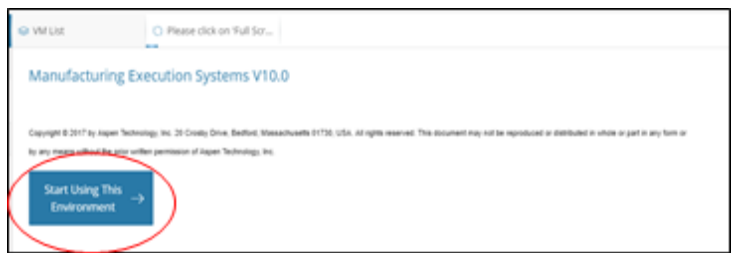

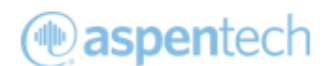

c. On the VM list, look out and click **Full Screen RPD**

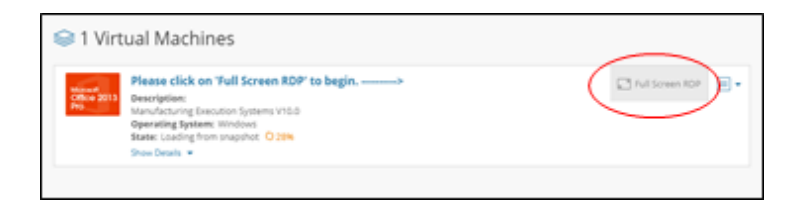

#### <span id="page-4-0"></span>3. Start Quiz

- a. Launch **Chrome**
- b. Click **Other bookmarks** and launch **Aspen ProMV Certified User Exam**

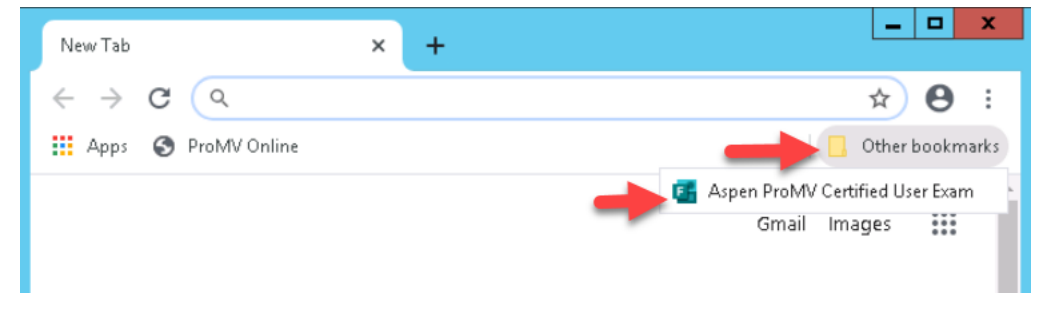

- c. Complete the multiple-choice questions
- d. Workshop files can be accessed from desktop shortcut or **C:\Workshop Files\ProMV Cert\** folder

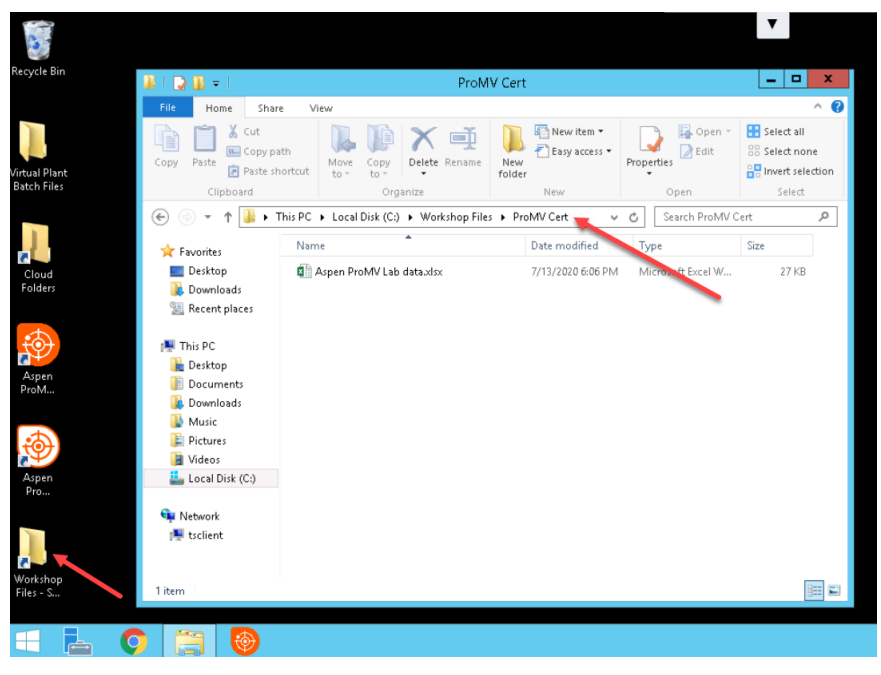

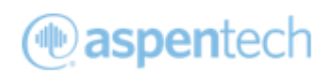

### <span id="page-5-0"></span>Frequently Asked Questions:

1. Do we need to deploy the ProMV model online?

No. Users only need to create the offline model and complete given tasks during the exam.

2. Does the certification cover ProMV Batch topics?

No. The certification only covers the topics from ProMV continuous.

3. What data will be provided in Lab section?

Problem statement, process variables, quality variables, plant design and list of tasks will be provided in Lab section.

4. How much time I have to complete the exam?

The user will have a maximum of 4 hours to complete the certification.

5. Can I use other materials during the exam?

Only AspenTech training materials and the ProMV software can be used during the exam.

#### **Good Luck!**